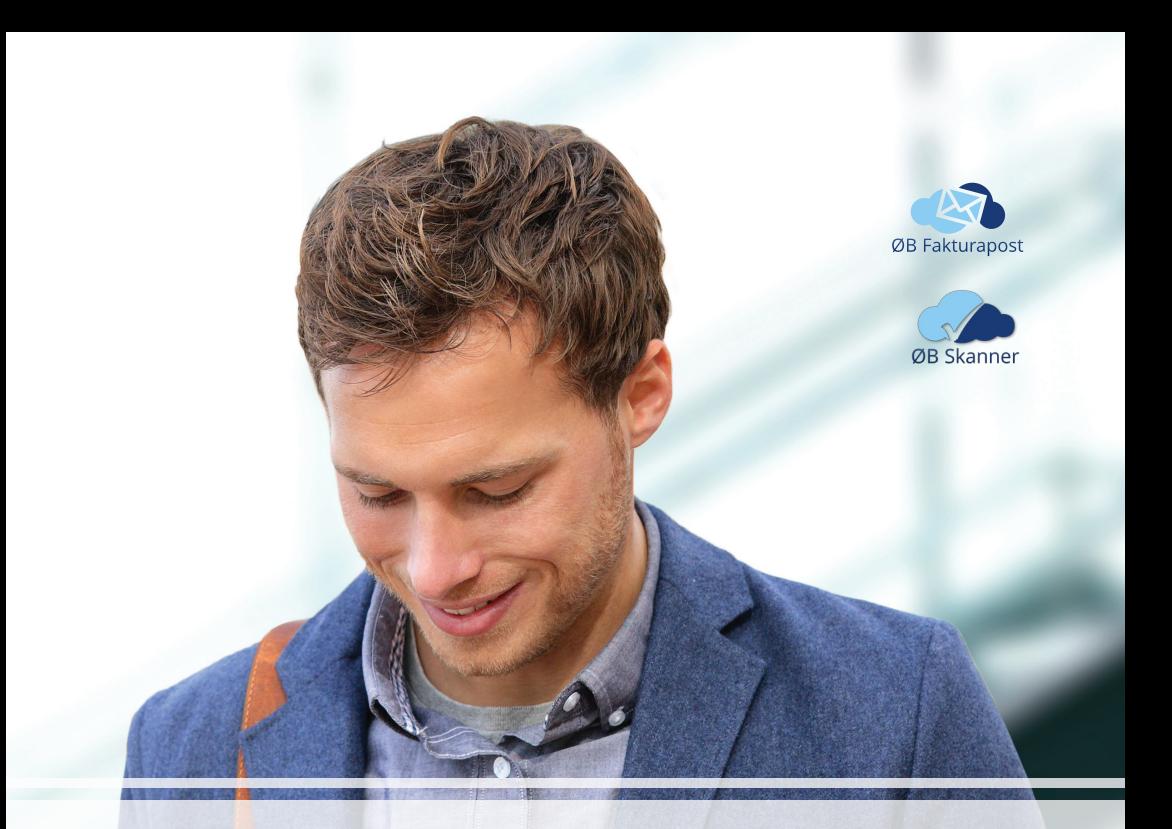

# **App - B - C**

## **Din guide til smart bilagslevering med mobilen**

**Løsningen leveres og tilrettelegges av ØkonomiBistand**

### **Smart bilagsinnlevering**

Legg inn vår anbefalte app på mobilen. Det gir deg muligheten til å sende kvitteringer og andre regnskapsbilag rett inn i regnskapsførers system.

Når du bruker vår anbefalte app, trenger du ikke gjøre mer etter at du har knipset bildet og sendt det. Kvitteringen får automatisk rett filformat, og du kan skrive på en kommentar, for eksempel riktig prosjektnummer.

Du må avtale med regnskapsfører før du kan bruke tjenesten.

#### **Det er gratis å bruke appen.**

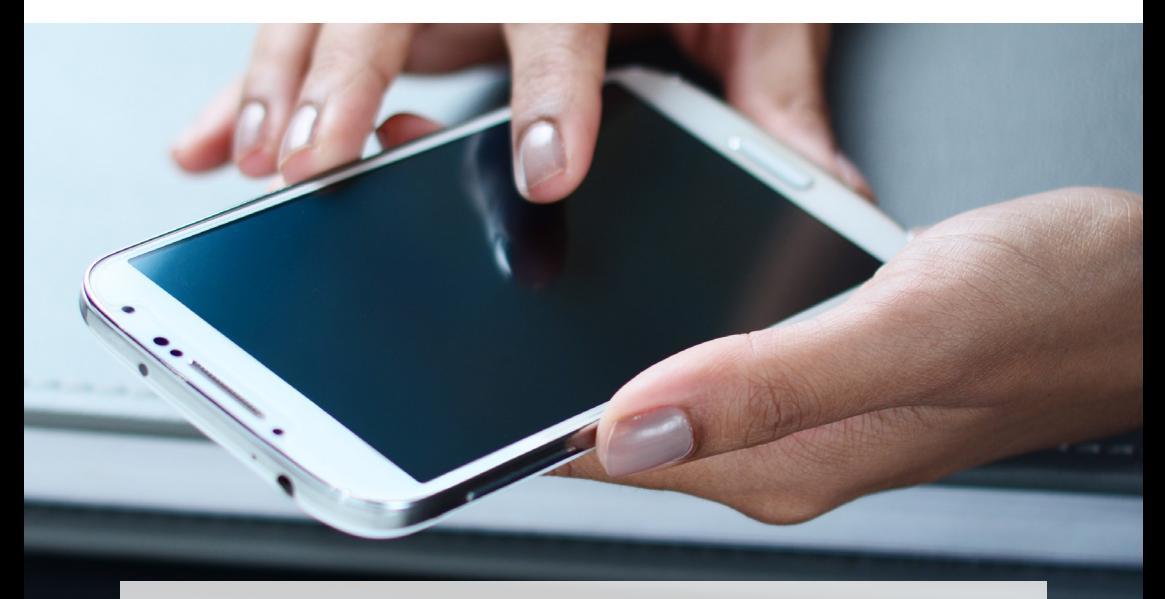

Løsningen leveres og tilrettelegges av ØkonomiBistand. \* Forutsetter at din ØB Fakturapost er satt opp for bilagsmottak på ditt regnskap.

## **Så enkelt kommer du i gang med bilagsskanning på mobilen**

- Informer regnskapsfører at du ønsker å sende regnskapsbilag rett i økonomisystemet
- Bruk mobilen og gå til regnskapsbransjen.no/skanner
- Last ned app fra Google Play eller App Store
- Følg anvisningene for å sette opp appen
- Du er klar til å bruke mobilen for å sende inn regnskapsbilag, uten kostnader

#### **Bruk mobilen til å levere kvitteringer og andre regnskapsbilag. Du sparer tid. Regnskapsfører sparer tid.**

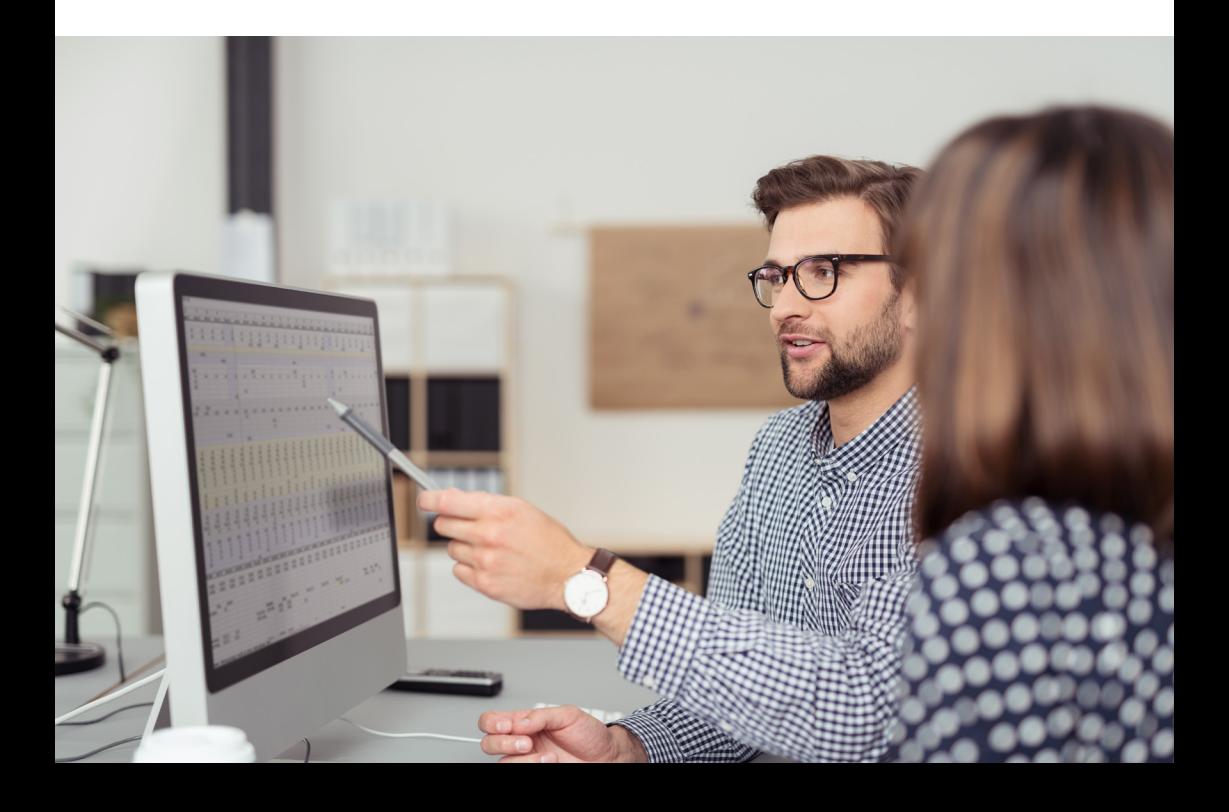

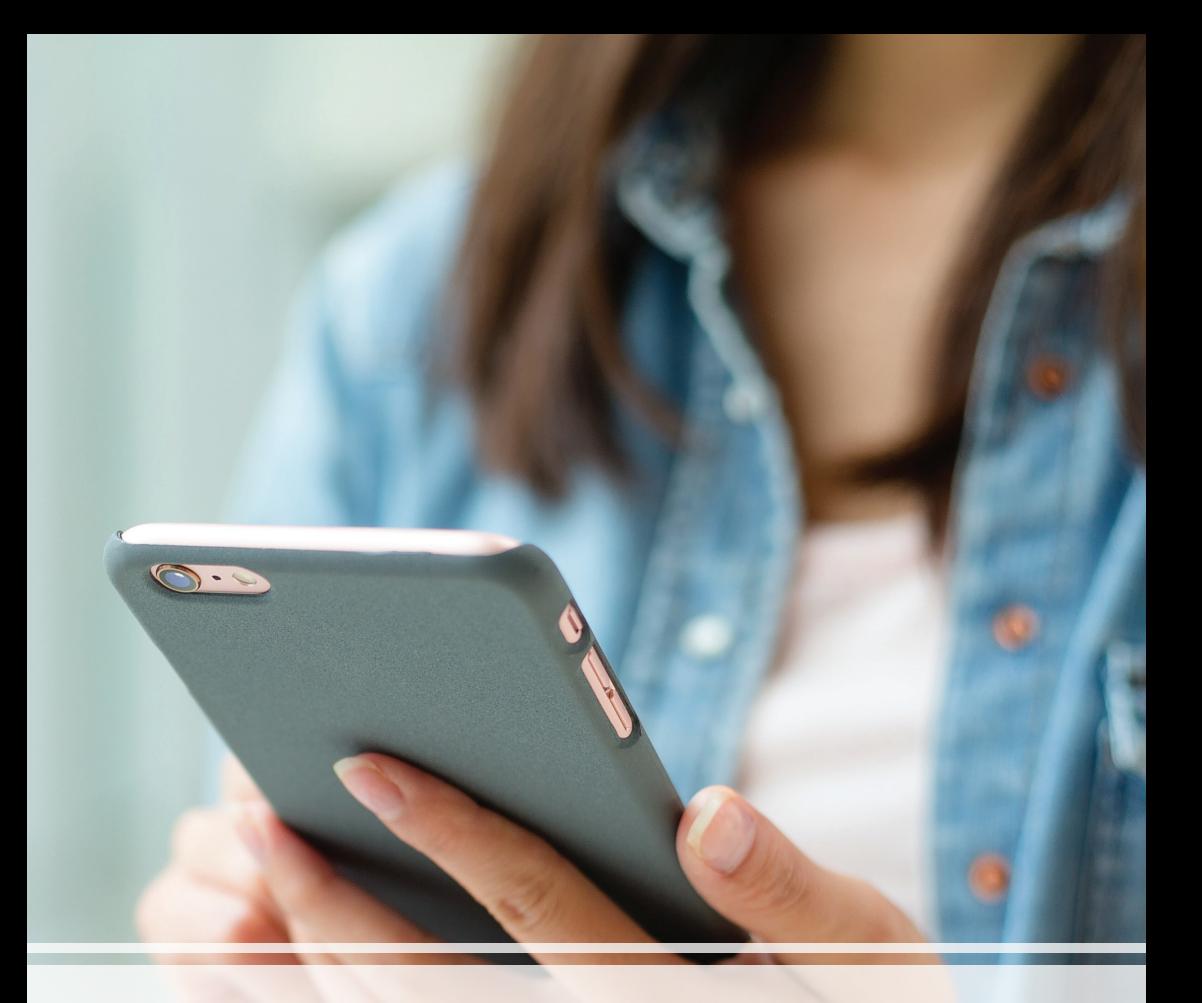

Du bruker mobilen til å betale regninger og ta bilder. Det er like enkelt å levere kvitteringer og andre regnskapsbilag - direkte i regnskapet.

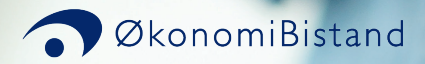